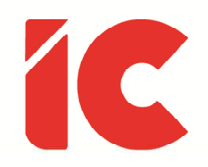

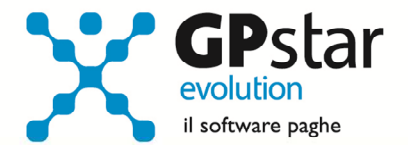

# **GPSTAR evolution**

Aggiornamento Ver. 08.92.0 del 15/09/2022

Non temete i momenti difficili. Il meglio viene da lì.

Rita Levi Montalcini

IC Software S.r.l.

Via Napoli, 155 - 80013 Casalnuovo di Napoli (NA) P.IVA: 01421541218 - CF: 05409680633 - I REA: 440890/87 - Napoli Tel.: +39 081. 844 43 06 - Fax: +39 081. 844 41 12 - Email: info@icsoftware.it

Siti web: www.icsoftware.it - www.gpstar.info - www.librounico.info

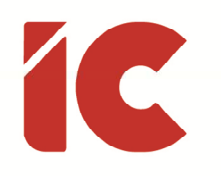

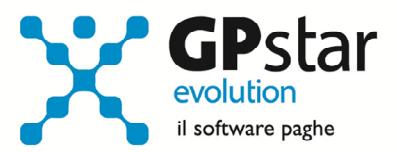

# **INDICE**

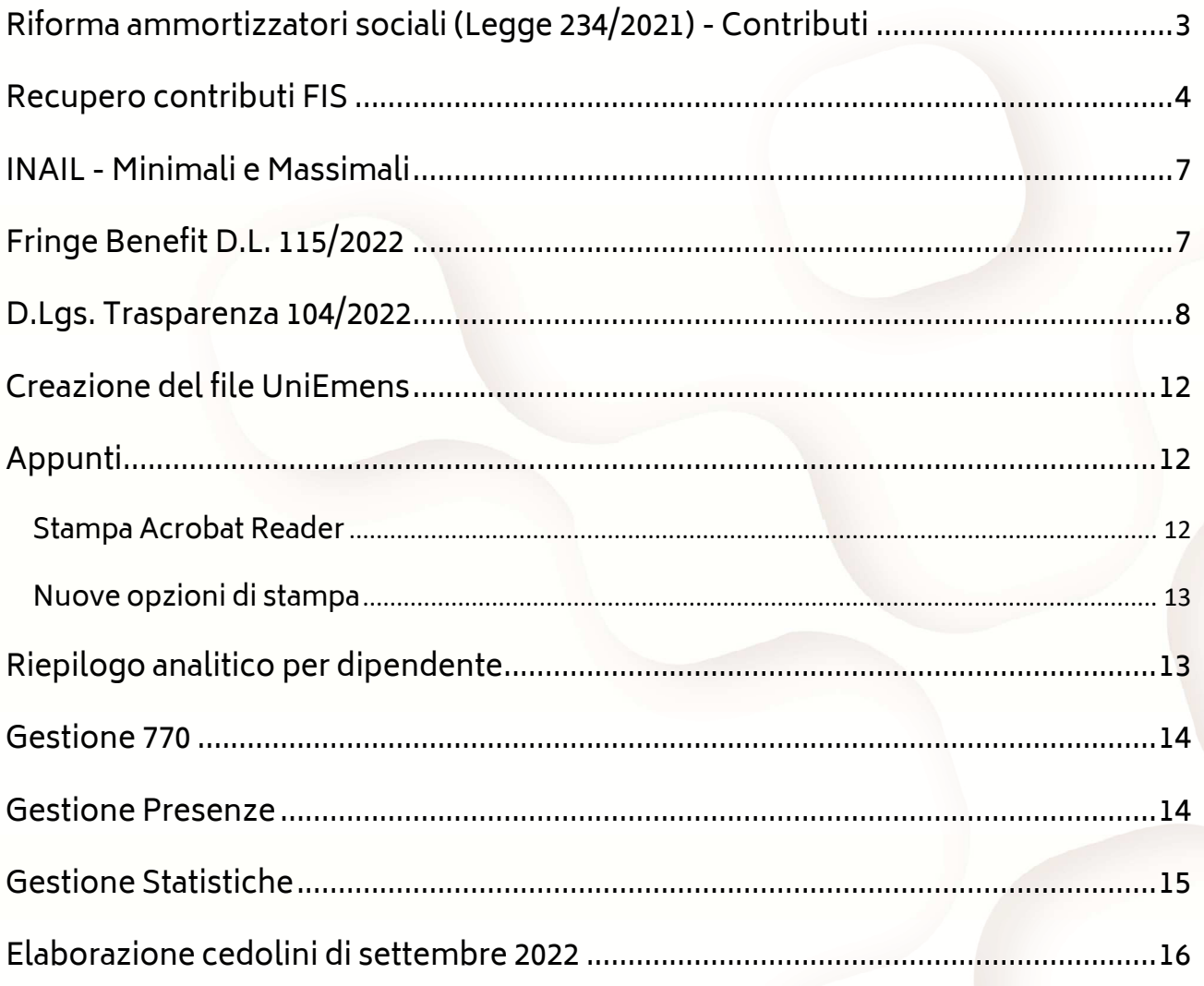

 $\binom{2}{2}$ 

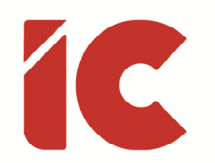

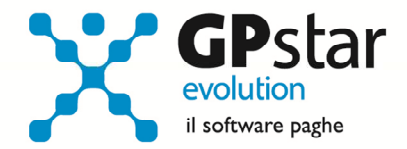

### Riforma ammortizzatori sociali (Legge 234/2021) - Contributi

Gli utenti che, a seguito del messaggio n. 3112 del 08/08/2022, con il quale l'INPS fornisce le prime indicazioni utili per la successiva gestione delle note di rettifica afferenti alle contribuzioni di cui al decreto legislativo n. 148/2015, emesse nei confronti dei datori di lavoro che hanno operato, nei periodi contributivi dal mese di gennaio 2022 al mese di giugno 2022, in difformità alle istruzioni fornite con il richiamato messaggio n. 637/2022 ed hanno attivato per una o più aziende il codice autorizzazione 4K, per un corretto funzionamento della procedura dovranno provvedere ad indicarlo nella gestione sedi, scelta B03, nella pagina [Dati DM/10] (vedi figura).

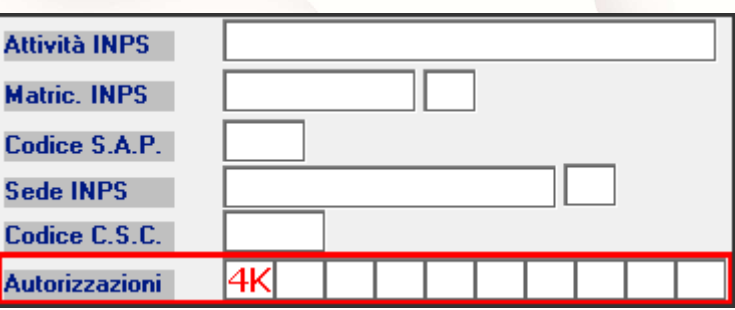

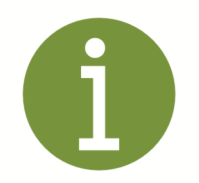

A tal proposito, avendo applicato le nuove aliquote FIS così come da legge di bilancio 2022 già da gennaio 2022, si rende necessario richiedere l'attivazione del codice 4K per tutte le aziende individuate nel messaggio n. 3112 del 08/08/2022 tramite Cassetto Previdenziale del Contribuente sotto la voce "Posizione Aziendale", evitando in tal modo inutili recuperi compensate da inutili rettifiche a credito.

Selezionando la scelta B00 -> B25 (Elenco ditte con fondo FIS), è possibile ottenere un elenco di aziende/matricole INPS che versano il fondo FIS.

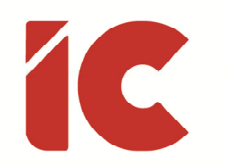

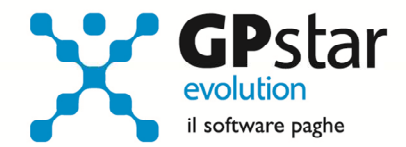

### Recupero contributi FIS

Con riferimento ai fondi di integrazione salariale, ed in particolare alla circolare n. 76 del 30/06/2022 e al successivo messaggio 3627 del 01/07/2022 con cui l'INPS ha illustrato le modifiche concernenti gli aspetti di natura contributiva disposte dalla legge 30 dicembre 2021, n. 234, in materia di cassa integrazione guadagni ordinaria e straordinaria e di Fondi di solidarietà e fornito le istruzioni operative per la composizione dei flussi UniEmens, ricordiamo che la procedura in uso ha provveduto ad implementare i nuovi contributi riferiti alla gestione dell'integrazione salariale già dal mese di gennaio, consigliamo conseguentemente di richiedere l'applicazione del codice autorizzazione 4K.

Tuttavia, per eventuali aziende, elaborate da altre procedure e acquisite in corso d'anno è stata realizzata una procedura che permette di effettuare manualmente il recupero dei contributi. Per attivare tale recupero, è possibile indicare, sul cedolino, la voce occasionale

9038 e richiamare la scheda indicata in figura cliccando sul tasto  $\left| \begin{array}{c} \mathbb{H} \end{array} \right|$  .

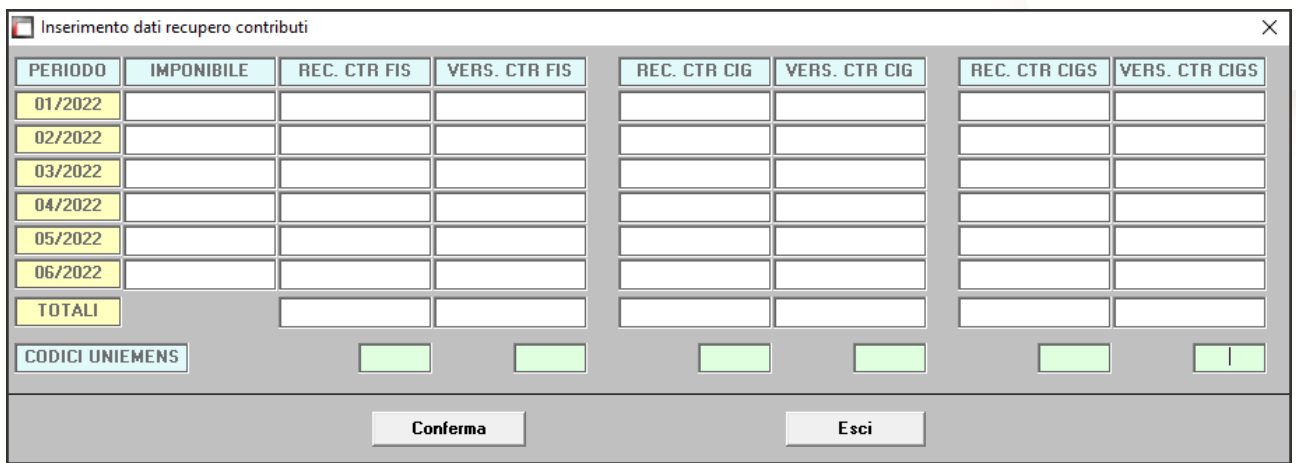

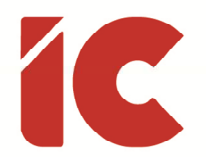

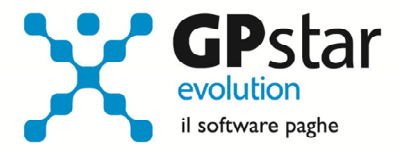

Riportiamo, come indicato in circolare, i codici da utilizzare per il recupero dei contributi in funzione della tipologia di azienda:

#### CIGO

• M026 - Versamento contributo ordinario CIGO anno 2022

#### CIGS

- L027 Recupero riduzione contributiva CIGS anno 2022 (Recupero 0,63%)
- L028 Recupero contributo CIGS anno 2022 (Recupero 0,90%)
- M027 Versamento contributivo CIGS ridotto anno 2022 (Versamento 0,27%)
- M032 Versamento contributo CIGS anno 2022 (Versamento 0,90%)

#### FIS

- L029 Recupero quota contributiva FIS anno 2022 aliquota 0,45%
- L030 Recupero quota contributiva FIS anno 2022 aliquota 0,65%
- M029 Versamento contributo ridotto FIS anno 2022 aliquota 0,15%
- M030 Versamento contributo ridotto FIS anno 2022 aliquota 0,10%
- M031 Versamento contributo ridotto FIS anno 2022 aliquota 0,04%
- M037 Versamento contributo ridotto FIS anno 2022 aliquota 0,69%
- M033 Versamento contributo ridotto FIS anno 2022 aliquota 0,24%
- M034 Versamento contributo ridotto FIS anno 2022 aliquota 0,55%
- M036 Versamento contributo di finanziamento Fondo di solidarietà anno 2022

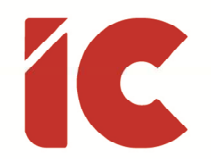

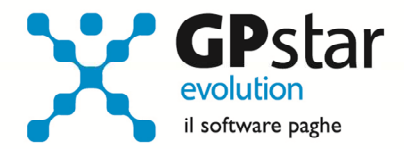

Di seguito, si riporta un prospetto riepilogativo delle aliquote riferite alla gestione dei fondi di integrazione salariale:

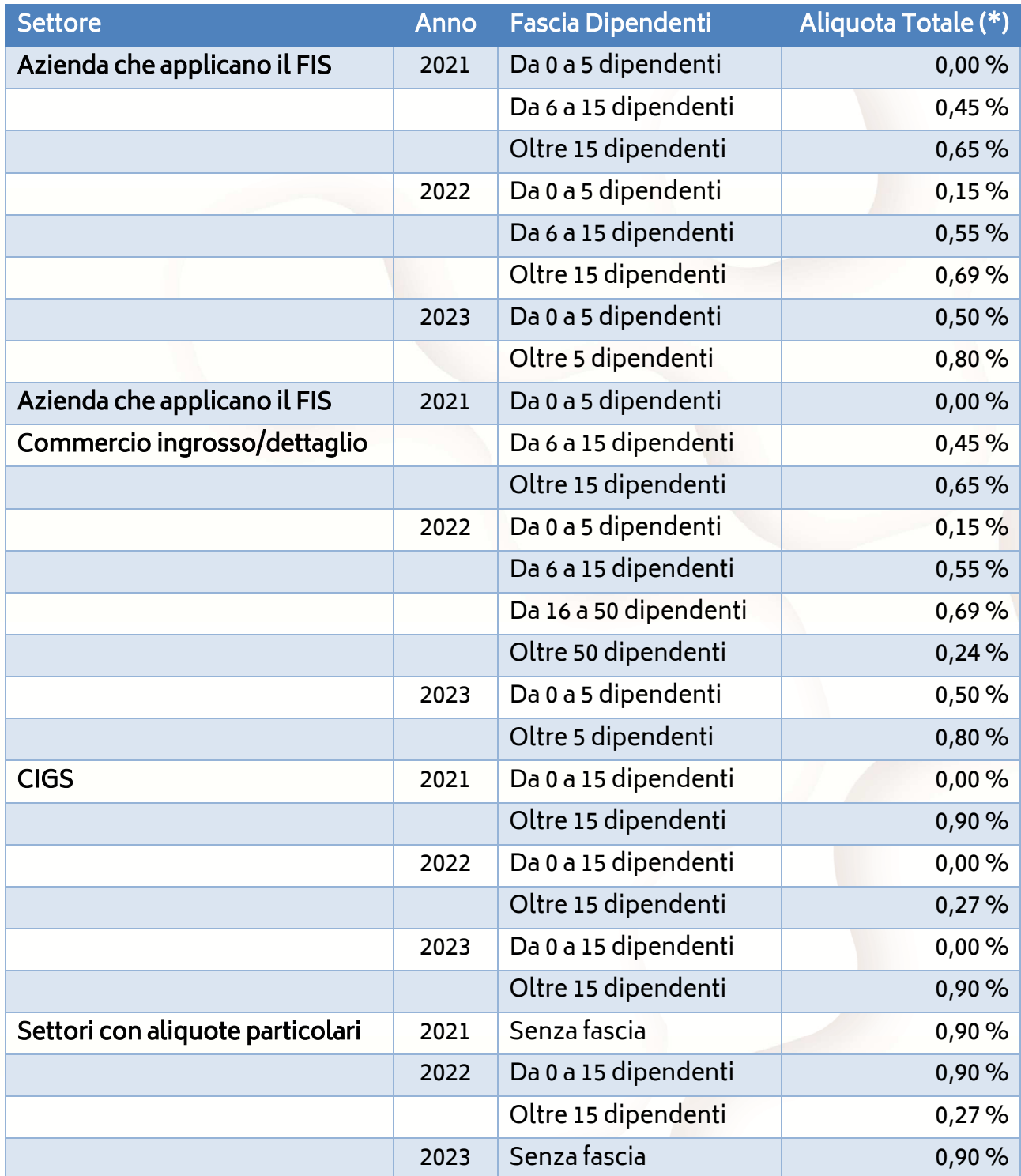

(\*) Un terzo a carico dipendente due terzi a carico azienda.

**6** 

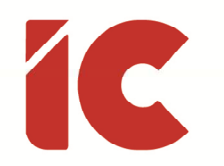

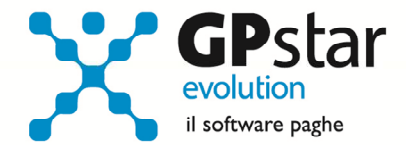

# INAIL - Minimali e Massimali

L'INAIL con circolare n. 33 del 02/09/2022, ha comunicato, tra l'altro, i minimali ed i massimali da applicarsi ai compensi per i lavoratori parasubordinati (Scelta A05 della gestione collaboratori). In figura sono riportati i nuovi valori.

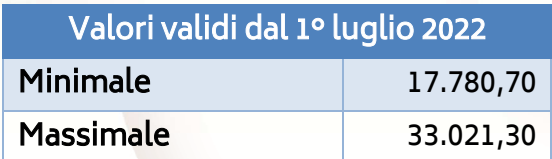

### Fringe Benefit D.L. 115/2022

Come noto, tra le novità previste nel cd. Decreto Legge 9 n. 115 del 09/08/2022, c.d. Aiuti bis, l'art. 12 che eleva a 600,00 euro, per il solo anno 2022, la soglia di esenzione da tassazione delle erogazioni liberali di beni e servizi ai lavoratori dipendenti.

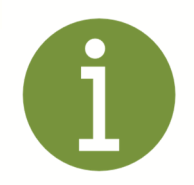

#### Art. 12 - D.L. 115/2022

#### Misure fiscali per il welfare aziendale

1. Limitatamente al periodo d'imposta 2022, in deroga a quanto previsto dall'articolo 51, comma 3, del testo unico delle imposte sui redditi, di cui al decreto del Presidente della Repubblica 22 dicembre 1986, n. 917, non concorrono a formare il reddito il valore dei beni ceduti e dei servizi prestati ai lavoratori dipendenti nonche' le somme erogate o rimborsate ai medesimi dai datori di lavoro per il pagamento delle utenze domestiche

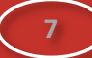

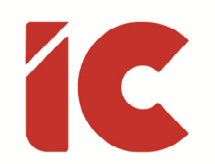

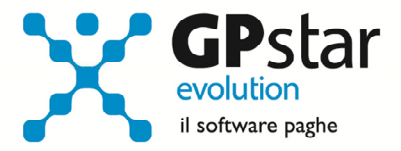

del servizio idrico integrato, dell'energia elettrica e del gas naturale entro il limite complessivo di euro 600,00.

2. Agli oneri derivanti dal presente articolo, 86,3 milioni di euro per l'anno 2022 e 7,5 milioni di euro per l'anno 2023, si provvede ai sensi dell'articolo 43.

Allo scopo, sono state inserite due nuove voci occasionali con cui eventualmente erogare dette somme. Sarà cura dell'utente verificare il superamento del limite di 600,00 euro risultante dalla somma delle diverse forme di welfare aziendale considerando che lo sforamento dell'importo di 600,00 comporta il recupero dell'intero importo a tassazione ordinaria.

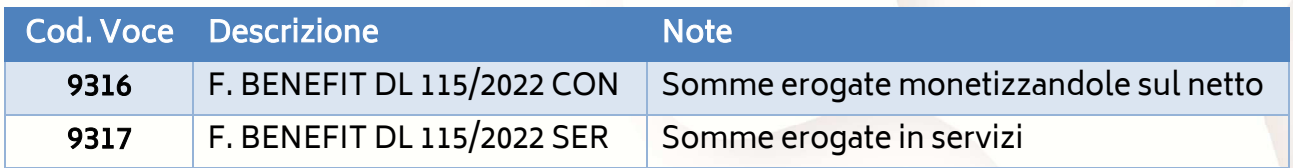

### D.Lgs. Trasparenza 104/2022

Come noto, il Decreto Legislativo n. 104 del 27/06/2022, ha recepito le novità della direttiva UE n. 2019/1152, relativa a condizioni di lavoro trasparenti e prevedibili nell'Unione europea. Per assolvere a tali obblighi si è reso necessaria l'introduzione di nuovi obblighi informativi da assolversi in larga parte al momento della stipula contrattuale.

Per venire incontro alle esigenze dei Clienti, oltre a dare la possibilità di integrare una serie di informazioni sulla lettera di assunzione, è stata data la possibilità di allegare una scheda contrattuale informativa generica ed una scheda informativa aziendale con la quale si possono descrivere le modalità organizzative, eventuali sistemi decisionali o di monitoraggio automatizzati, un organigramma azienda ecc. Allo scopo si sono apportate le seguenti modifiche alla procedura.

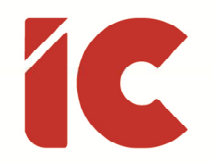

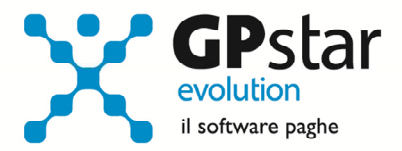

• Nella gestione contratti, ed in particolare nella sezione parte generica (scelta AI1), è stata data la possibilità di inserire un riferimento ad una scheda sintetica e/o un contratto integrale a scelta dell'utente, da allegare eventualmente alla lettera di assunzione.

Gli utenti interessati dovranno procedere come di seguito:

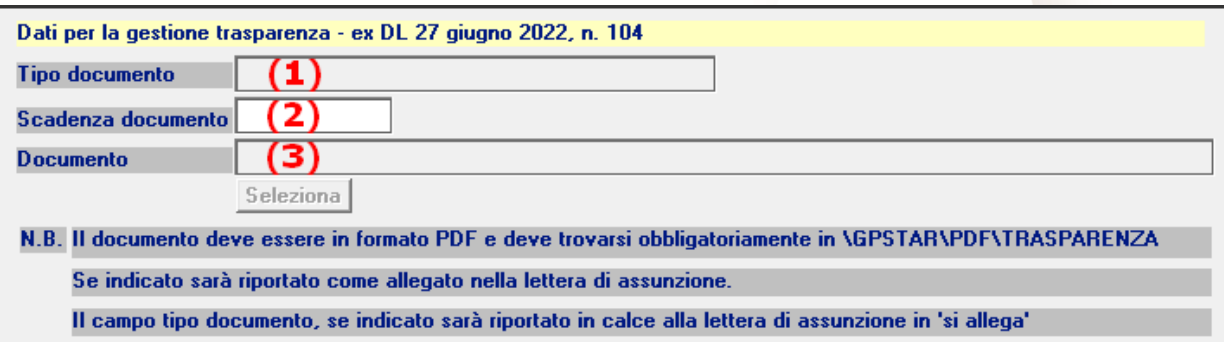

- o Accedere alla scelta AI1 (Parte generica)
- o Selezionare il contratto utilizzato per la gestione della parte normativa
- $\circ$  Indicare al punto (1) una descrizione che sarà riportata sulla lettera di assunzione (per esempio: Scheda sintetica CCNL")
- o Indicare la scadenza di validità del contratto al punto (2) in modo che la procedura mi evidenzi l'uso di una scheda obsoleta
- o (3) Selezionare il documento in formato pdf contenente la suddetta scheda informativa. Per rendere organico il lavoro dell'utente, è stata creata una cartella denominata "TRASPARENZA" nel percorso "\GPSTAR\PDF" dove dovranno essere salvate tutte le schede informative.

Si ricorda che è possibile ottenere un elenco dei contratti attualmente utilizzati accedendo alla procedura QBO (Statistica tabelle utilizzate).

• Nella gestione azienda è stata data la possibilità di inserire un riferimento ad un documento contenente, a discrezione dell'utente, un regolamento, un organigramma o quant'altro si ritenga utile comunicare in fase di assunzione al dipendente allegando lo stesso alla lettera di assunzione.

**9** 

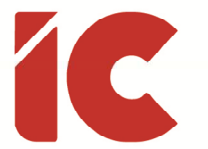

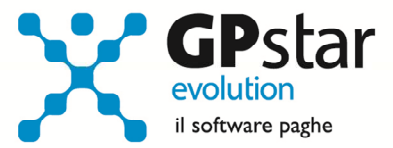

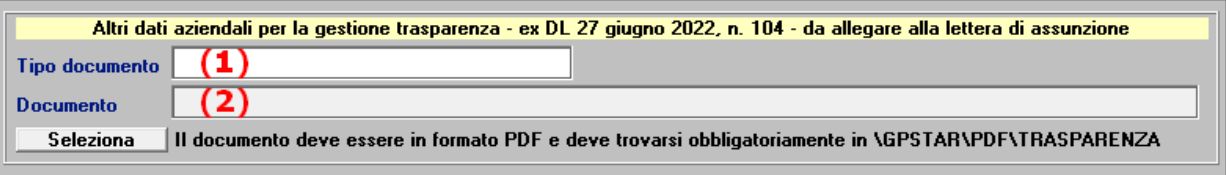

- o Accedere alla scelta B01 (Ditta Dati anagrafici)
- $\circ$  Compilare, eventualmente, il campo (1) indicando la descrizione del documento che si selezionerà al punto (2) (per esempio: Regolamento aziendale)
- Ricordiamo che nella scheda dipendenti, C01 (Dipendente dati anagrafici), è possibile indicare, nella pagina retribuzione, oltre che l'orario giornaliero, gli effettivi orari di ingresso e di uscita, obbligatori nel caso in cui detto orario sia prevedibile, in caso contrario la procedura riporterà il numero di ore giornaliere e l'utente provvederà ad integrare con l'indicazione del periodo minimo di preavviso di comunicazione di detto orario. Ovviamente, i dati di cui sopra, per casistiche particolari, possono essere variati direttamente nella procedura della lettera di assunzione.

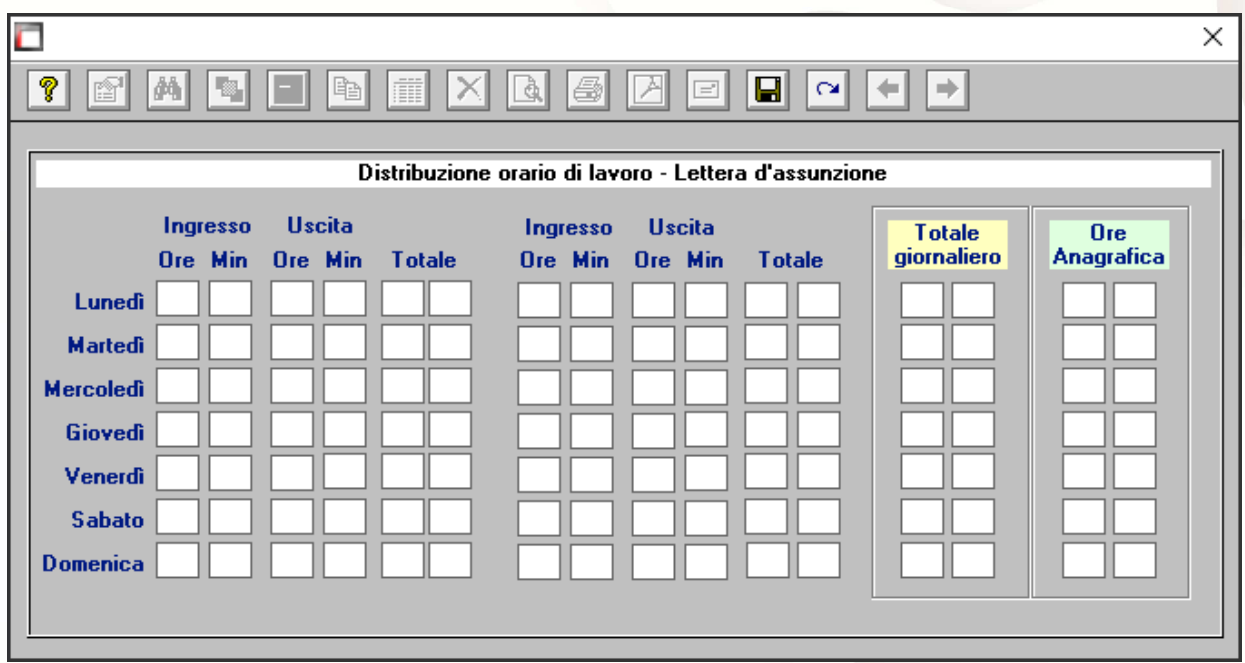

• È stata aggiunta una nuova sezione per comunicare al dipendente gli enti previdenziali, assistenziali, bilaterali ecc. a cui è stato iscritto.

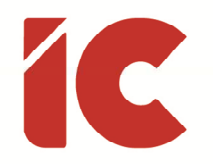

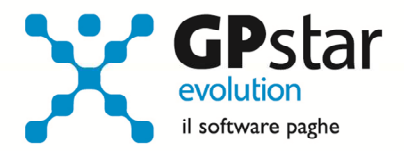

• Infine, nella gestione della lettera di assunzione QE8 (Stampa lettera di assunzione), in fase di creazione, la procedura provvede ad indicare la presenza dei documenti sopracitati ed eventualmente ad allegarli alla lettera stessa.

 $(1)$  $(2)$ Dati per il decreto trasparenza ex DL. 27/06/2022, n. 104 Allega dati contrattuali ESI A Allega altri dati aziendali ESI A

o Al punto (1) la procedura barrerà, se presente il documento nel contratto, la relativa casella per informare l'utente che sarà allegato un documento. È possibile visualizzare tale documento cliccando sull'icona PDF o scegliere di non allegarlo togliendo la spunta allo stesso.

N.B. La procedura evidenzierà, colorando in rosso la scritta "Allega dati contrattuali" un eventuale documento scaduto (es. scadenza del contratto).

o Allo stesso modo, al punto (2) la procedura barrerà, se presente il documento sull'azienda, la relativa casella per informare l'utente che sarà allegato un documento. È possibile visualizzare tale documento cliccando sull'iconica PDF o scegliere di non allegarlo togliendo la spunta allo stesso.

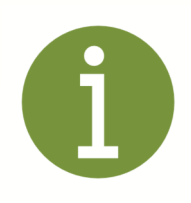

#### Art. 3 - D.Lgs. 104/2022 Modalita' di comunicazione delle informazioni

3. Il datore di lavoro comunica a ciascun lavoratore in modo chiaro e trasparente le informazioni previste dal presente decreto in formato cartaceo oppure elettronico. Le medesime informazioni sono conservate e rese accessibili al lavoratore ed il datore di lavoro ne conserva la prova della trasmissione o della ricezione per la durata di cinque anni dalla conclusione del rapporto di lavoro.

A tal proposito, si suggerisce di archiviare delle lettere sul nostro portale documentale librounico.info in modo da ottemperare semplicemente a tale obbligo.

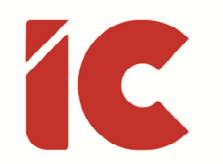

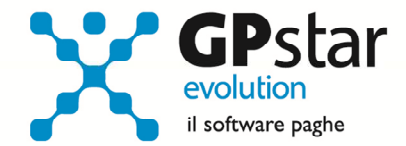

# Creazione del file UniEmens

Verificandosi l'esigenza di trasmettere all'INPS, relativamente al DMAG, la sezione OTD separatamente da quella OTI, è stata apportata la seguente modifica nella creazione del flusso UniEmens (scelta SA3), dando la possibilità di escludere uno dei due.

In figura sono indicati i valori di default utilizzati dalla procedura.

Crea per i dipendenti Agricoli (DMAG) - OTD ⊽ Crea per i dipendenti Agricoli (DMAG) - OTI  $\overline{\mathbf{v}}$ Crea per i dipendenti Agricoli (DMAG) - Variazioni  $\top$ 

### Appunti

#### Stampa Acrobat Reader

A seguito di un aggiornamento del prodotto Acrobat Reader, agli utenti che utilizzando stampanti di rete in remoto (es. procedura in Cloud con stampante locale) gli viene inibita la stampa.

Gli utenti interessati, per eliminare la problematica, dovranno procedere come di seguito:

- Accedere ad Acrobat Reader
- Selezionare dal menù «Modifica» l'opzione «Preferenze» (Control-K)
- Posizionarsi su Protezione (avanzata)
- Togliere il flag dalla casella "Attiva modalità protetta all'avvio"

Protezioni sandbox

□ Attiva modalità protetta all'avvio

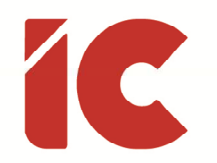

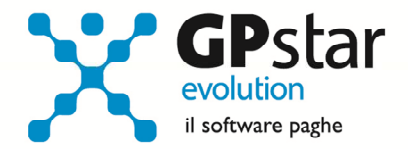

#### Nuove opzioni di stampa

In B02 (Ditta – Dati paghe), nella pagina [Opzioni stampa], sono state aggiunte due nuove opzioni in basso, ed in particolare:

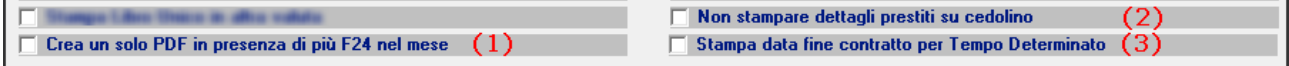

- (1) È stata data la possibilità di accorpare i modelli F24 in un unico documento pdf
- (2) È stata data la possibilità di non stampare i dettagli dei prestiti sul cedolino
- (3) È stata data la possibilità di stampare la data di fine contratto per i dipendenti a tempo determinato sul cedolino

### Riepilogo analitico per dipendente

Con il presente aggiornamento è stata modificata la stampa QB0 - Stampa riepilogo analitico, rendendola più completa nell'esposizione dei dati riferiti al singolo dipendente. Nella nuova versione stamperà un dipendente per ogni pagina.

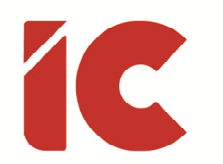

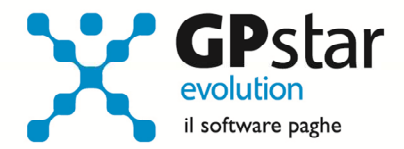

### Gestione 770

Con questo aggiornamento, è stata attivata una nuova procedura per l'accesso alla gestione

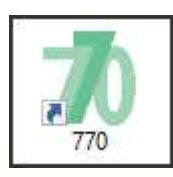

dei modelli 770 relativi agli anni precedenti, in particolare è stata inserita una nuova icona che permette l'accesso alla seguente procedura:

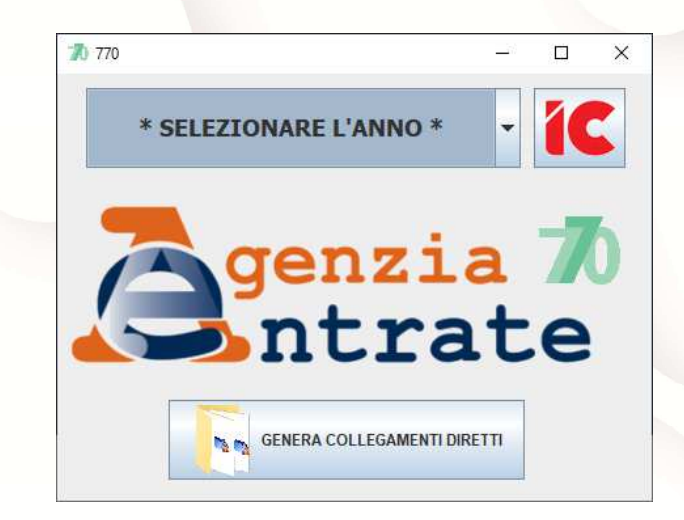

Per accedere, selezionare l'anno e cliccare sul logo IC.

### Gestione Presenze

Con il presente aggiornamento, nella procedura QX8 (Esporta presenze sul librounico) è stata data la possibilità, a seguito di inserimento di nuovi certificati medici e/o infortuni, di aggiornare i cartellini già pubblicati aggiornando i soli giorni in cui è presente un certificato.

Per effettuare la pubblicazione degli aggiornamenti, procedere come di seguito:

• Accedere alla procedura QX8

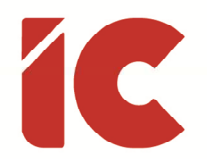

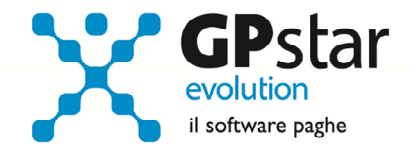

- Selezionare l'azienda interessata
- Indicare il mese ed anno del mese da elaborare
- Barrare l'opzione: "forza sovrascrittura eventi di (Malattia, Maternità obbligatoria, Maternità facoltativa, Infortuni)"
- Pubblicare l'aggiornamento dei calendari delle presenze

# Gestione Statistiche

Con il presente aggiornamento, informiamo che è stata realizzata una procedura per la gestione delle statistiche aziendali raccogliendo in un foglio in formato excel e suddividendolo in diverse pagine in funzione dell'argomento trattato spaziando dalla verifica della primanota, ai costi, alle voci utilizzate, all'assenteismo fino alle statistiche per sesso, qualifica, anzianità ecc. Attraverso l'analisi di questi dati, l'utente ha un valido strumento per la verifica dello stato dell'azienda e per la compilazione dei vari prospetti statistici ISTAT risultando un valido ausilio per raccogliere le informazioni utili al rapporto economico sulla situazione del personale maschile e femminile.

Per l'utilizzo di questo prodotto è richiesta la presenza di un pacchetto excel sul proprio terminale ed un adeguato livello di conoscenza del pacchetto excel.

Trattandosi di un prodotto che richiede una costante manutenzione e relativa assistenza e slegato dagli obblighi normativi, si è deciso di renderlo opzionale.

Gli utenti interessati, anche se solo ad un periodo di prova per comprenderne le potenzialità e verificarne l'effettiva risoluzione di problemi legati alle esigenze delle proprie aziende, può richiedere l'attivazione per un periodo di prova ed i relativi costi al nostro commerciale contattabile al numero 081 8444 306 - Int. 2.

**15** 

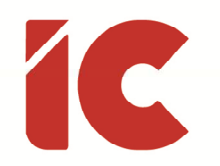

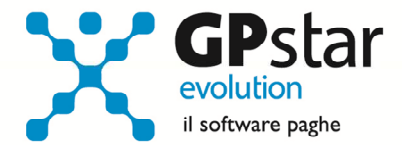

# Elaborazione cedolini di settembre 2022

A seguito di test effettuati, la procedura UniEmens scarta i codici L024, L025 E L026 (Esonero quota di contributi previdenziali IVS a carico dei lavoratori Art. 1, comma 121, Legge 30 dicembre 2021, n. 234) presumibilmente in vista di una nuova circolare con cui comunicherà le istruzioni operative per la fruizione dell'incremento di 1,2 punti previsti all'art. 20 del D.L. 115 del 09/08/2022.

Conseguentemente, nel caso in cui vengano elaborati i cedolini prima del prossimo aggiornamento questi ultimi dovranno essere rifatti in quanto l'UniEmens bloccherebbe l'invio degli stessi.

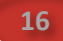